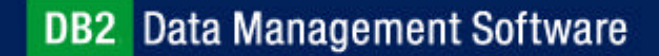

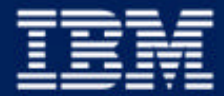

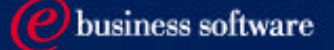

#### Chapter 3: Getting Connected to DB2 UDB

IBM DB2 Universal Database V8.1 Database Administration Certification Preparation Course

Maintained by Clara Liu

**IBM Software Group** 

#### **Objectives**

In this section, we will cover:

- Setup connectivity to remote databases
	- Using discovery
	- Using access profiles
	- Manually
- Instance Attachment vs Database Connection
- Managing Database Connections

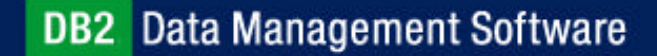

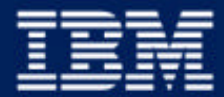

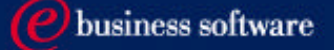

#### Chapter 3: Getting Connected to DB2 UDB

#### **Setup Database Connectivity**

Instance Attachment vs Database Connection

**IBM Software Group** 

#### DB<sub>2</sub> Client / Server Environment

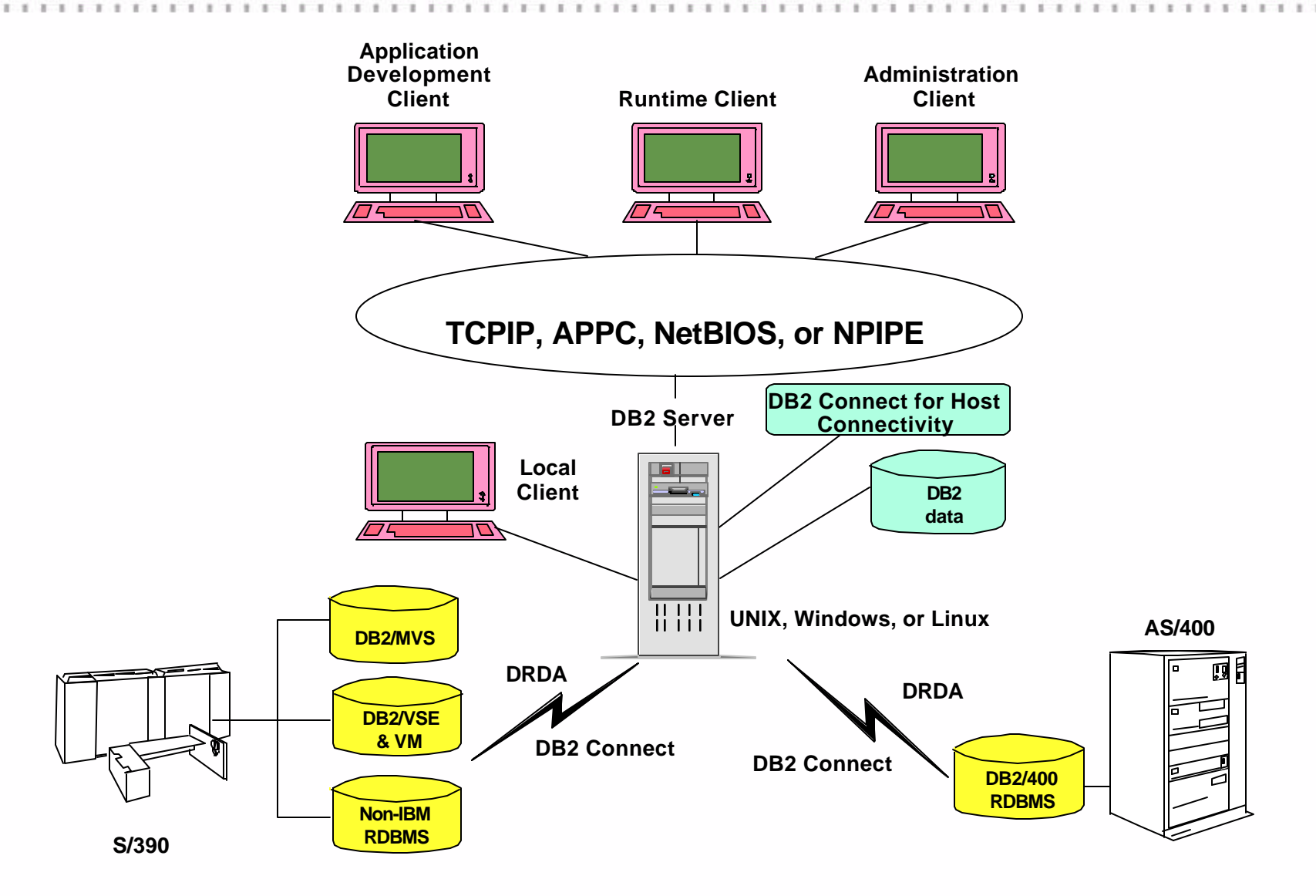

DRDA: Distributed Relational Database Architecture

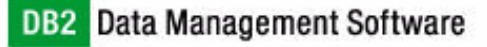

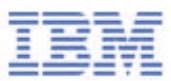

## Preparing the Server for DB2 Remote Connections

- DBA must ensure server side communications is set up properly
- Step 1:
	- Enable the instance for communication supports, set DB2 registry variable
		- **db2set DB2COMM=TCPIP,NETBIOS**
- Step 2:
	- ► Set the protocol information in database manager configuration, for TCPIP:
		- **db2 update dbm cfg using svcename 50000**
		- OR
		- **db2 update dbm cfg using svcename db2icdb2**
		- Update /etc/services with the service name and port number
			- db2icdb2 50000/tcp
- Step 3:
	- ► **db2stop** and **db2start** instance after changes to database manager configuration

#### DB<sub>2</sub> Discovery at DB<sub>2</sub> Clients

- Search and locate DB2 servers on the network
- Two methods: **Known** and **Search**
- Requires DAS running and enabled to be discovered on the DB2 servers
- Can prevent or "hide" a server / database from being discovered

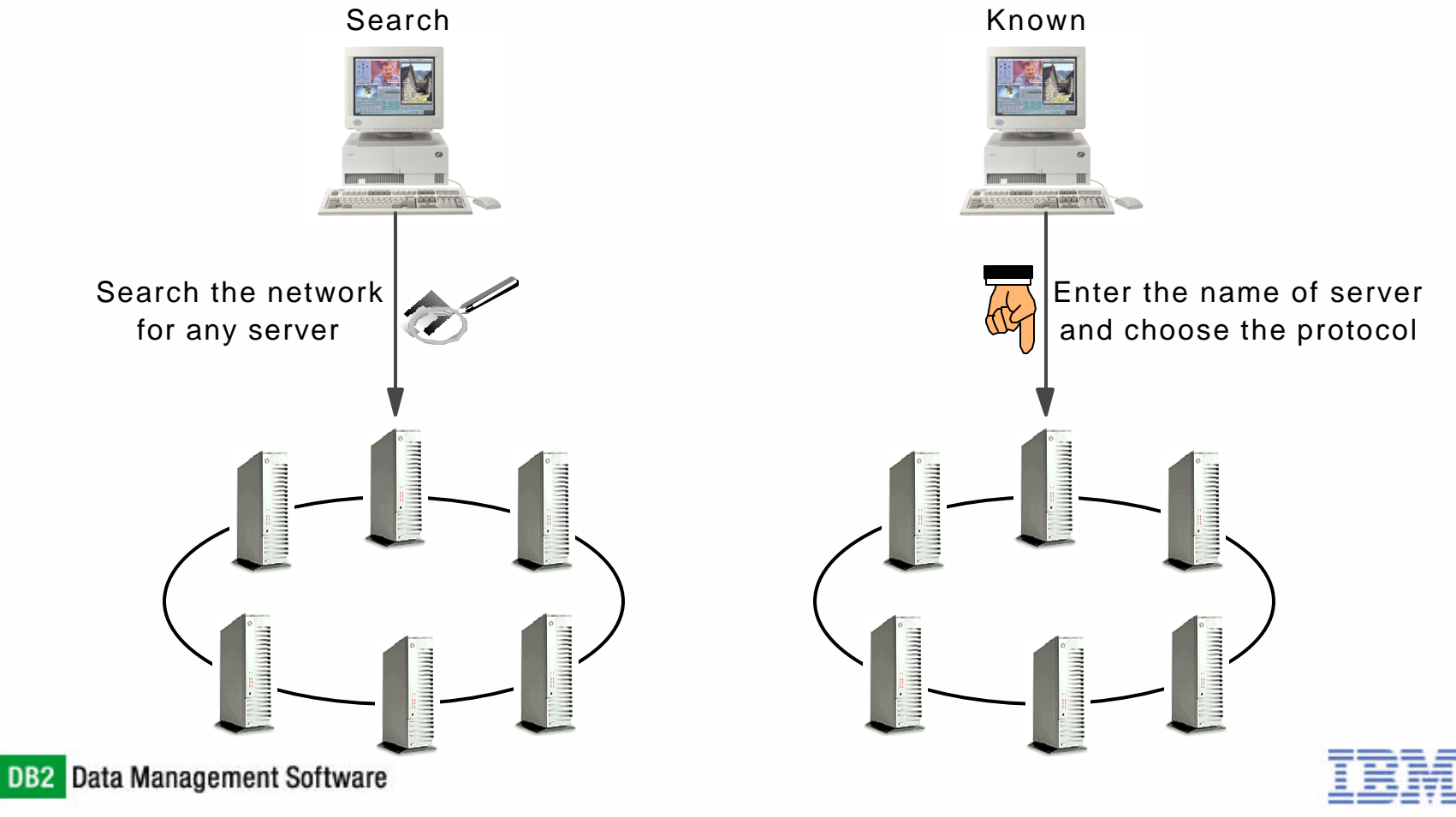

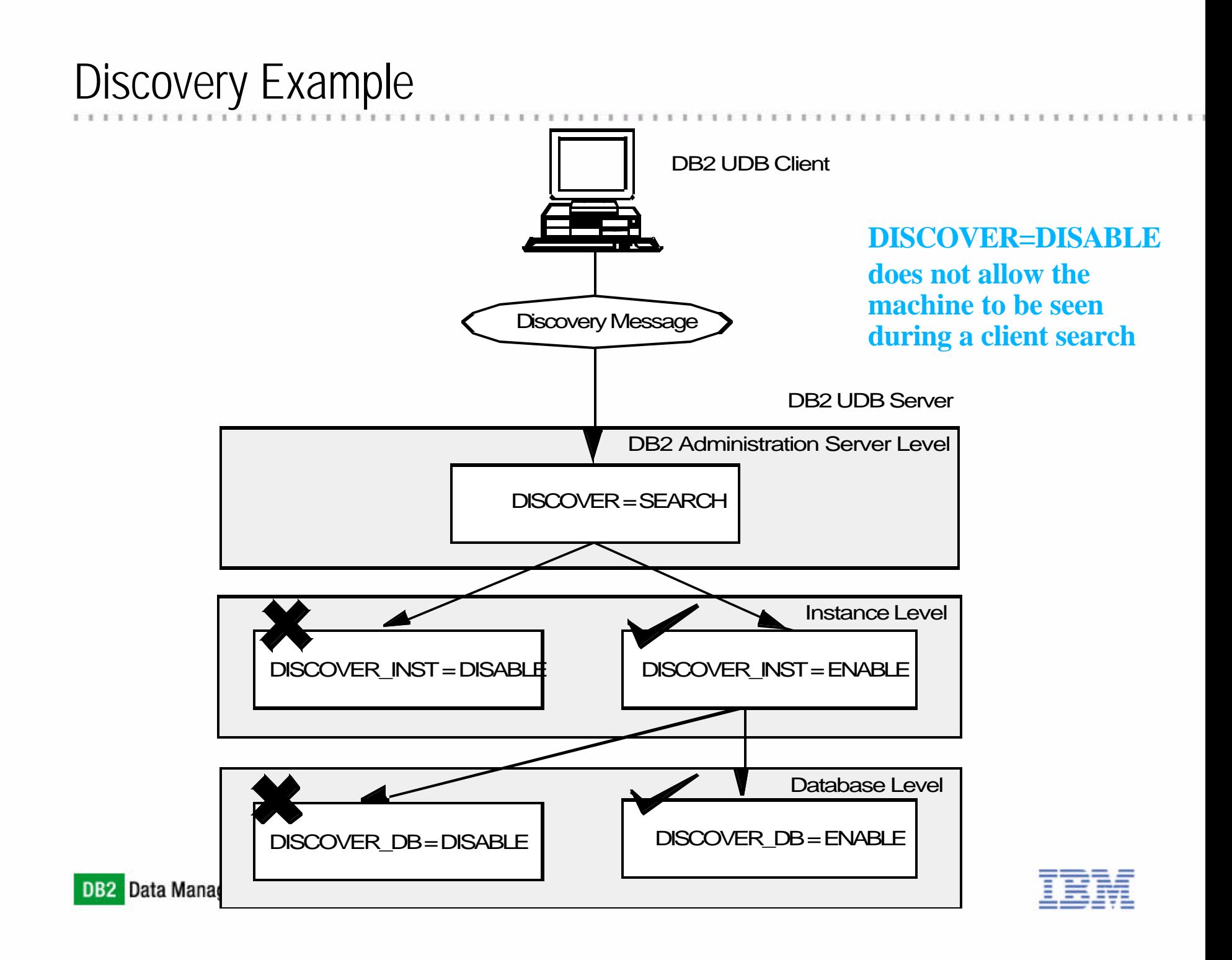

## Use of DB2 Configuration Assistant

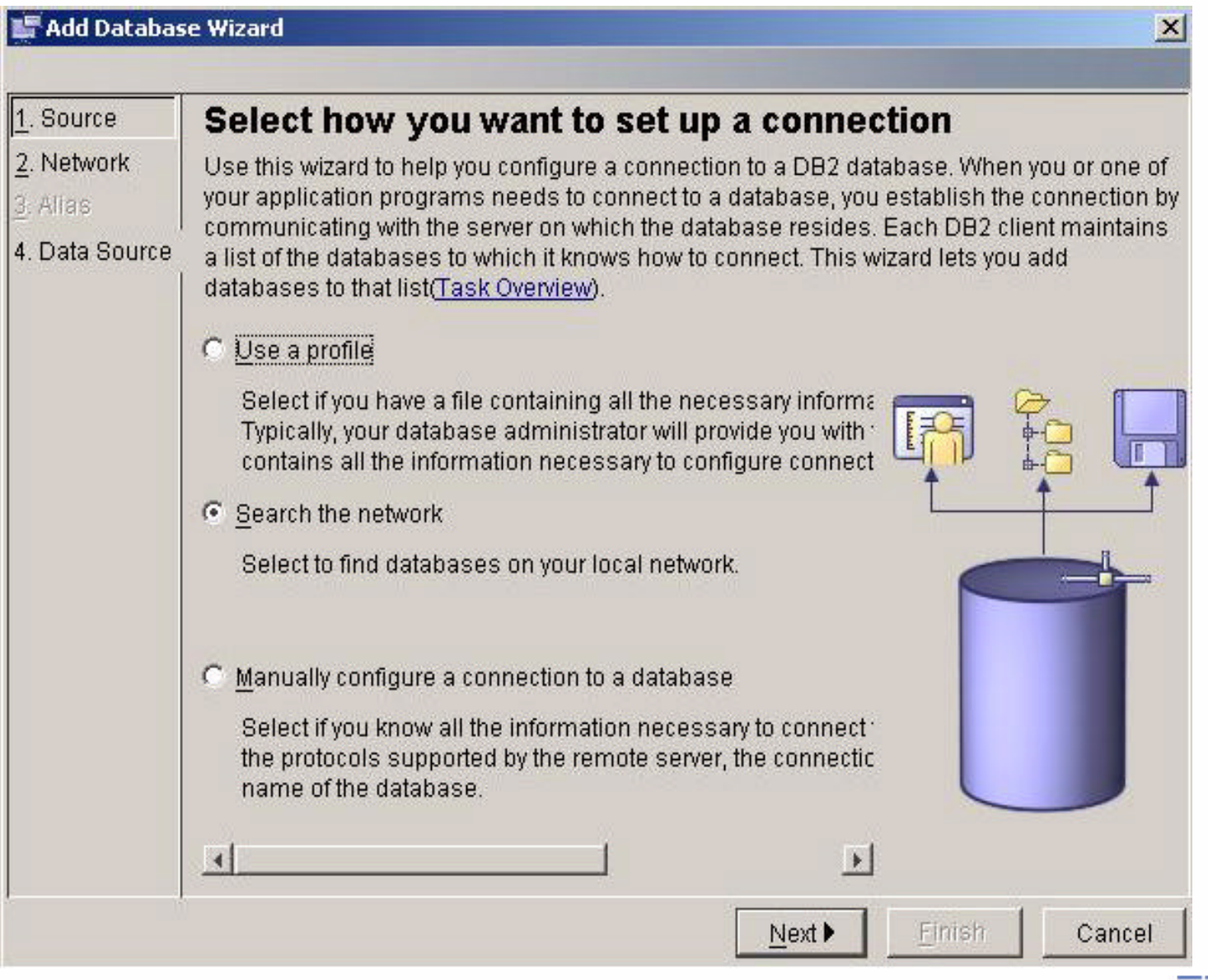

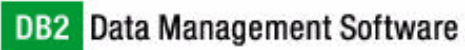

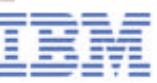

#### Use of DB2 Configuration Assistant

#### Add Database Wizard

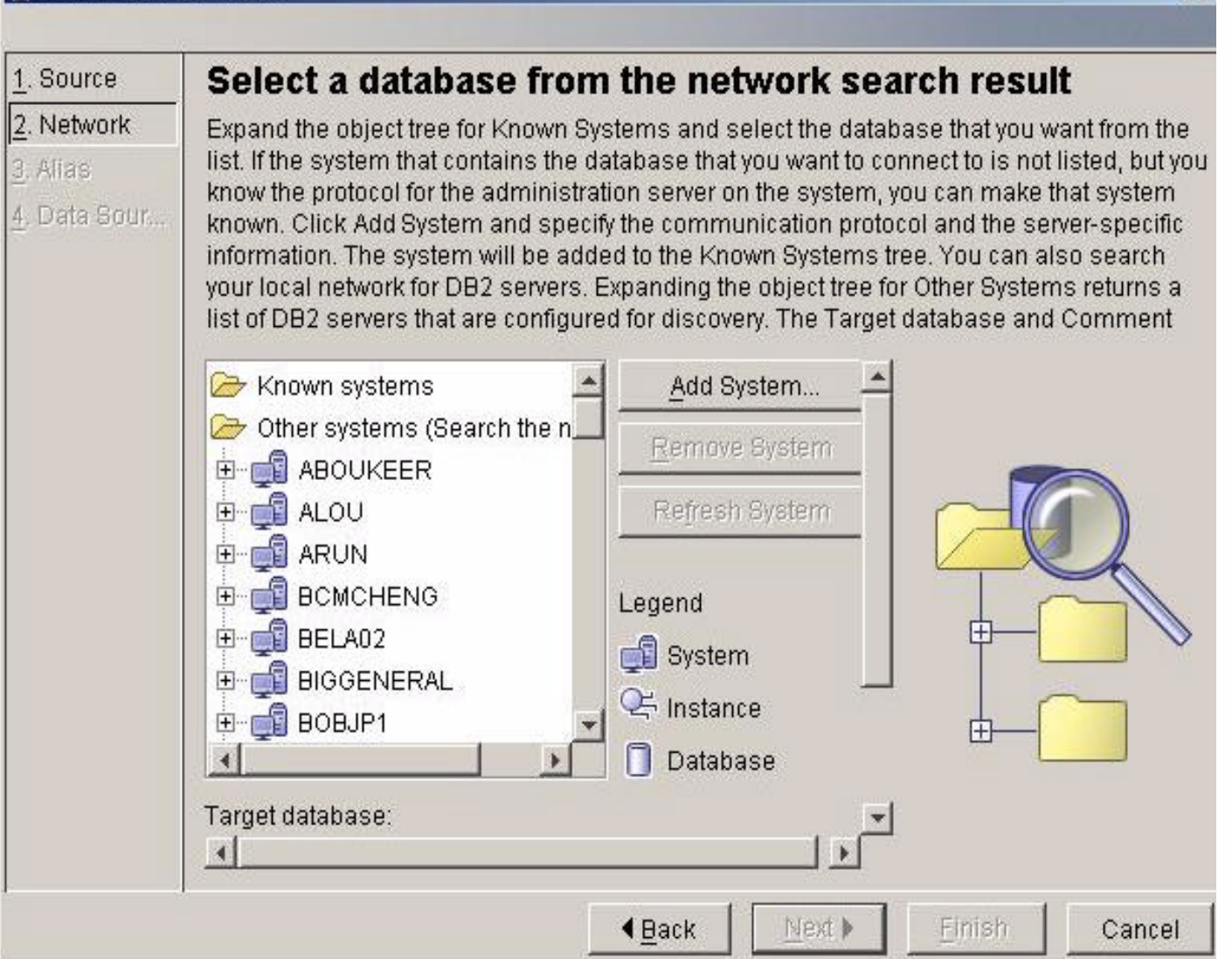

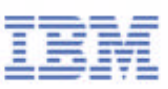

 $\vert x \vert$ 

### Using Access Profiles

- Assist with automation of client configuration
- Access profiles contain the information that a client needs to catalog databases on a DB2 UDB server
- Two types of Access Profiles:
	- Server Access Profile generated on a UDB server
		- Information about all instances/databases on the server
	- Client Access Profile generated on a client
		- Used to copy the client's catalog information to a number of other clients

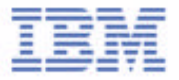

# Exporting Access Profile

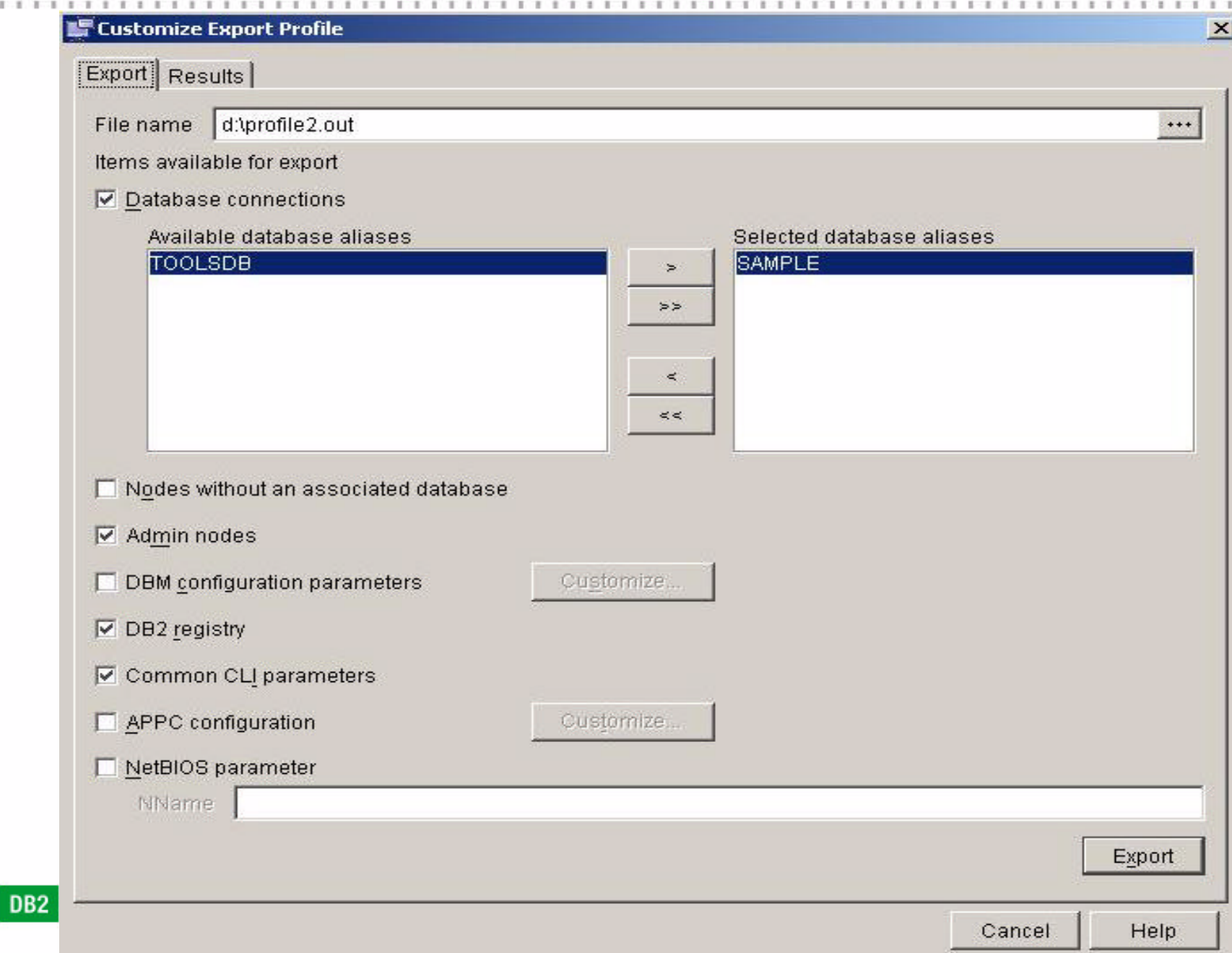

#### Example of Access Profile

[FILE\_DESCRIPTION] APPLICATION=DB2/NT 8.1.0 FILE\_CONTENT=DB2 CCA Exported Data Sources FILE\_TYPE=CommonServer FILE\_FORMAT\_VERSION=2.0 Platform=5 DB2SYSTEM=CLARALIU Instance=DB2

[REGISTRY\_GLOBAL] DB2\_GRP\_LOOKUP=LOCAL DB2INSTDEF=DB2

[REGISTRY\_LOCAL] DB2ACCOUNTNAME=CLARALIU\db2admin DB2INSTOWNER=CLARALIU DB2PORTRANGE=60000:60003 DB2\_GRP\_LOOKUP=LOCAL DB2COMM=TCPIP

[INST>DB2] instance\_name=DB2 NodeType=4 ServerType=DB2NT Authentication=SERVER DB2COMM=TCPIP

[DB>!LOCAL:SAMPLE] Dir\_entry\_type=INDIRECT Drive=C:\DB2 DBName=SAMPLE

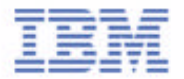

## Importing Access Profile

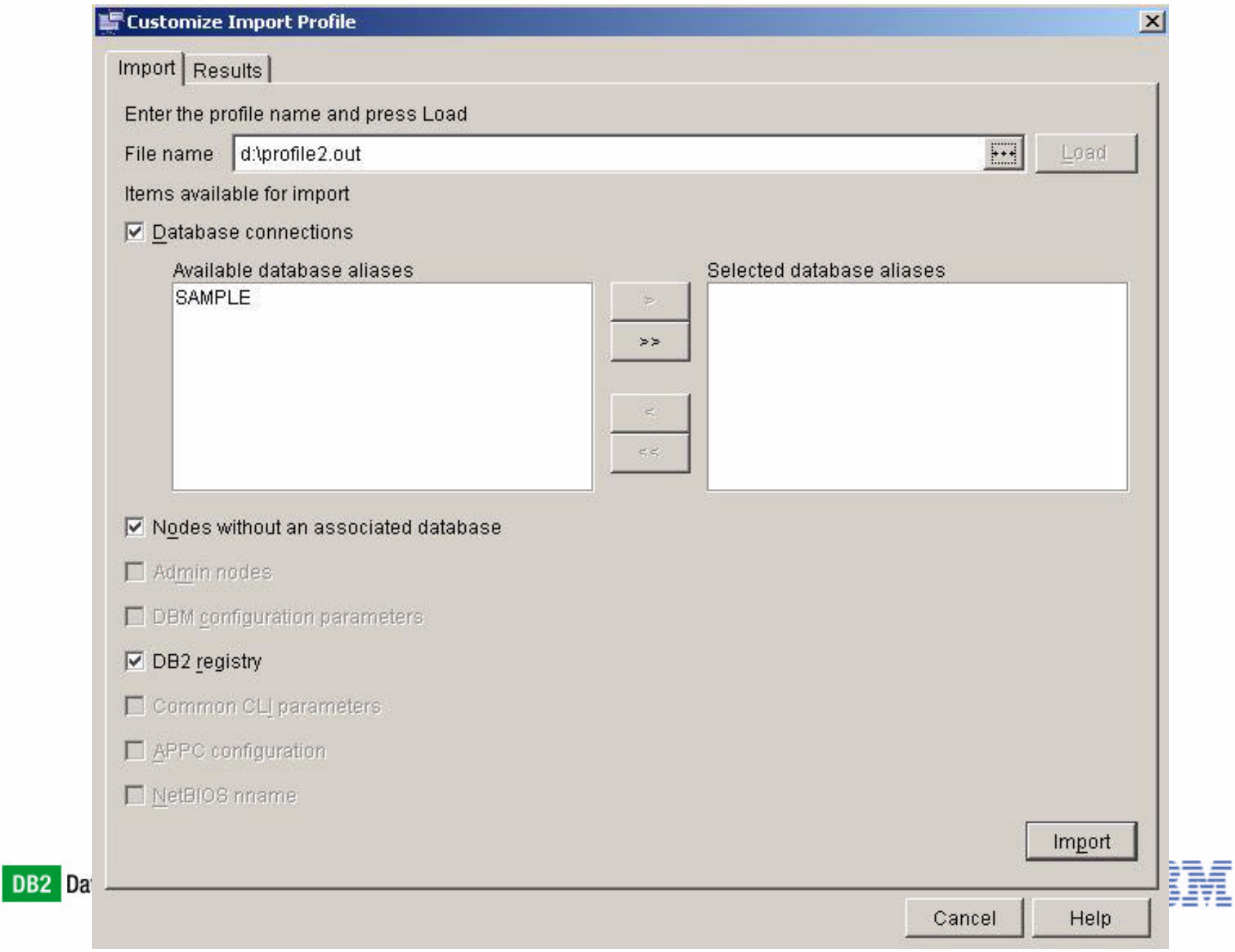

11111111111111111

## Manual Client/Server Configuration

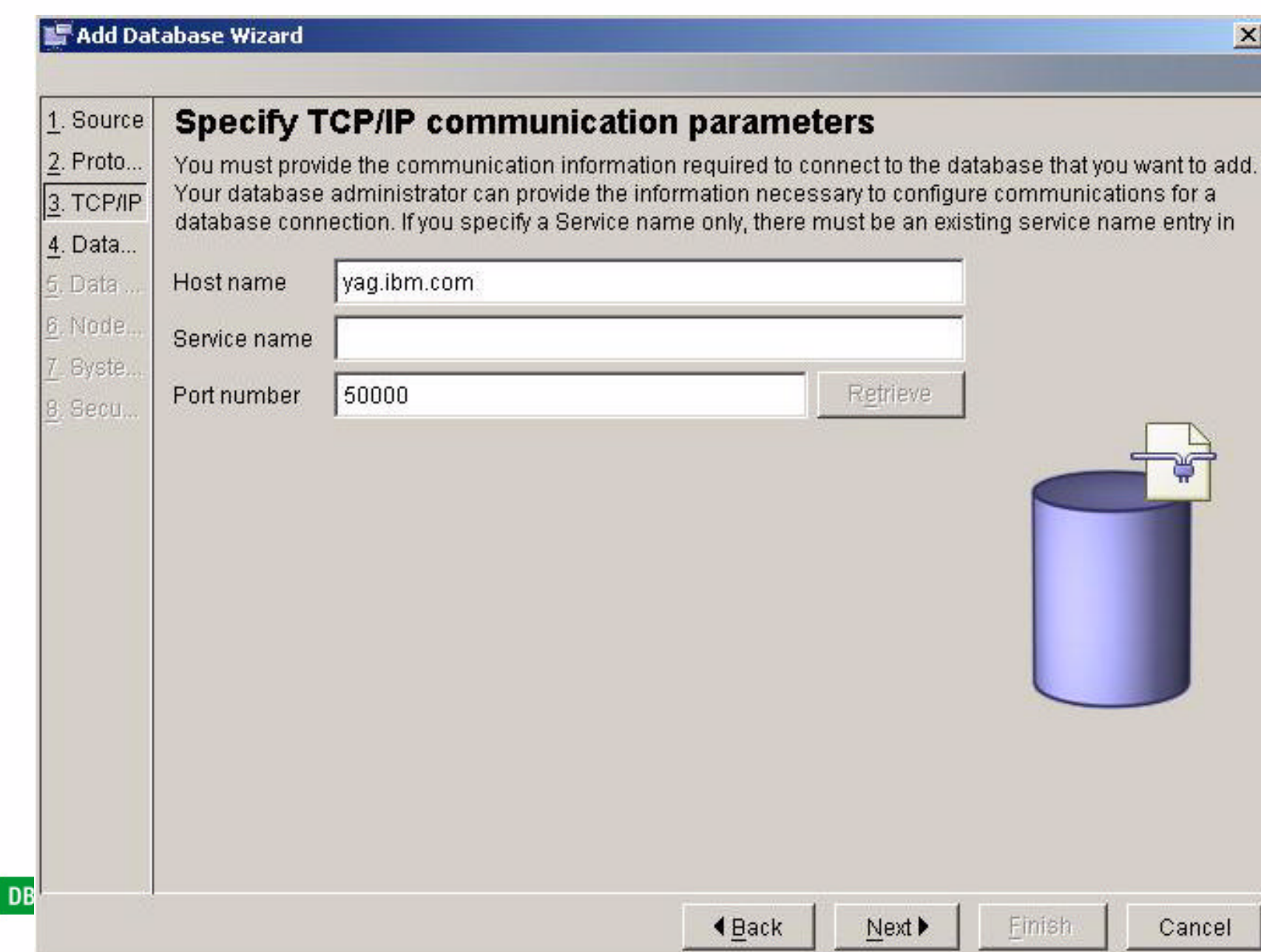

### Configure Client Connectivity via Commands

#### Catalog NODE

- ► Catalog each instance on DB2 UDB Server
- Specific command for each supported communication protocol
- Examples:
	- **CATALOG TCPIP NODE mynode REMOTE server1 SERVER 50000**
	- **CATALOG NETBIOS NODE jeremy REMOTE N01FCBE3 ADAPTER 0**
- Catalog DATABASE
	- Catalogs each database on DB2 UDB Server and instance
	- ► Works for local and remote databases
	- Example:

#### **CATALOG DATABASE sample AS mysamp AT NODE mynode**

- Catalog DCS DATABASE
	- ► Database Connection Service (DCS)
	- ► Catalogs DRDA databases on OS/390, AS/400, or VM, VSE
	- ► These databases are accessed through an Application Requester (AR), such as DB2 Connect
	- Having a DCS directory entry with a database name matching a database name in the system database directory invokes the AR to forward SQL requests to the host server
	- Example:
		- **CATALOG DCS DATABASE db1 AS dsn\_db\_1**

**DB2** Data Management Software

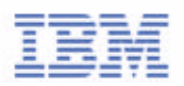

### Cataloging the remote DAS

- Facilitates remote node (instance) administration
- Required for full remote instance abstraction
- ALWAYS assumes port 523
- CATALOG ADMIN TCPIP NODE <node alias> REMOTE <hostname>
- Example:
	- **CATALOG ADMIN TCPIP NODE zeus REMOTE zeus.mycompany.com**

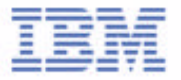

### List of CATALOG Commands

- CATALOG APPC NODE ...
	- APPC Advanced Program to Program Communications protocol
- CATALOG APPN NODE ...
- CATALOG DATABASE ...
- CATALOG DCS DATABASE ...
- CATALOG LDAP DATABASE ...
- CATALOG LDAP NODE ...
- CATALOG LOCAL NODE ...
- CATALOG NAMED PIPE NODE ...
- CATALOG ODBC DATA SOURCE ...
- CATALOG TCPIP NODE ...

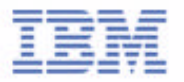

### The Node Directory

#### **LIST NODE DIRECTORY**

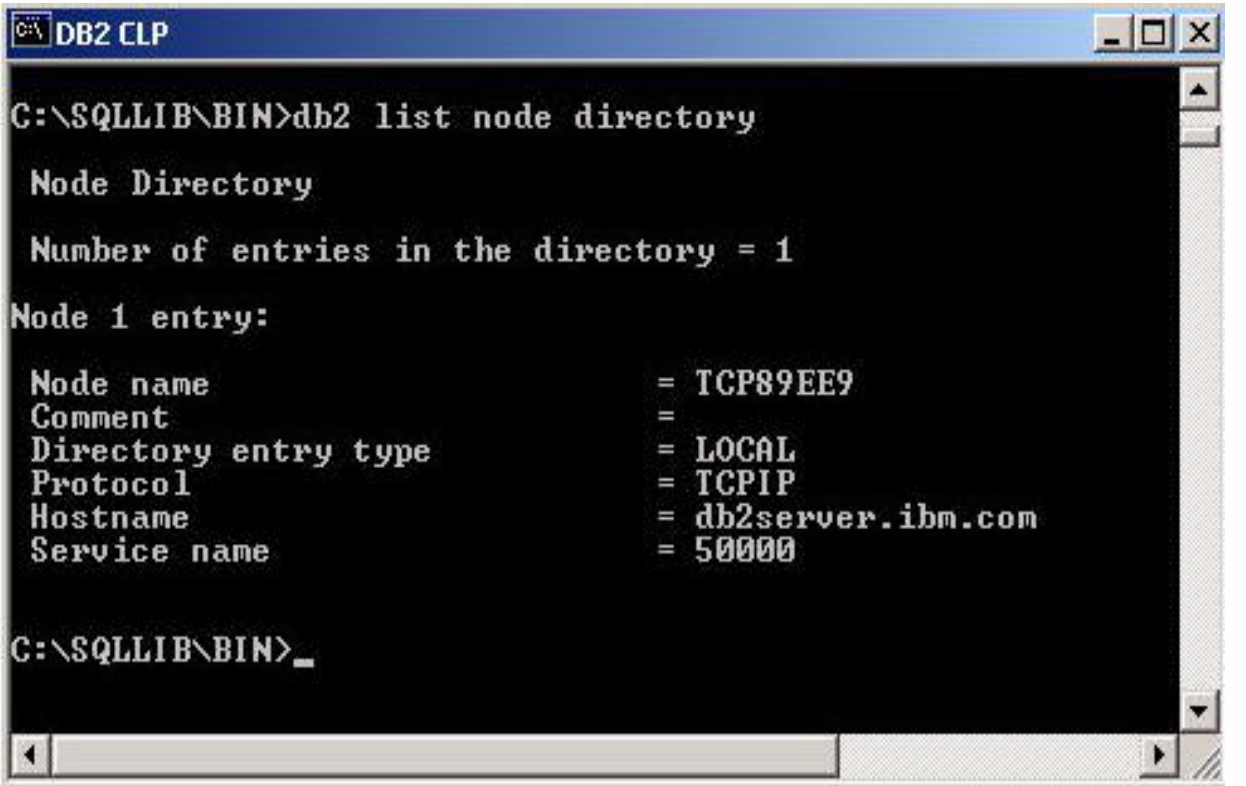

TTTTTTTTTTTTTTTTTT

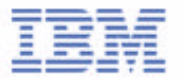

### The Database Directory

#### **-LIST DATABASE DIRECTORY**

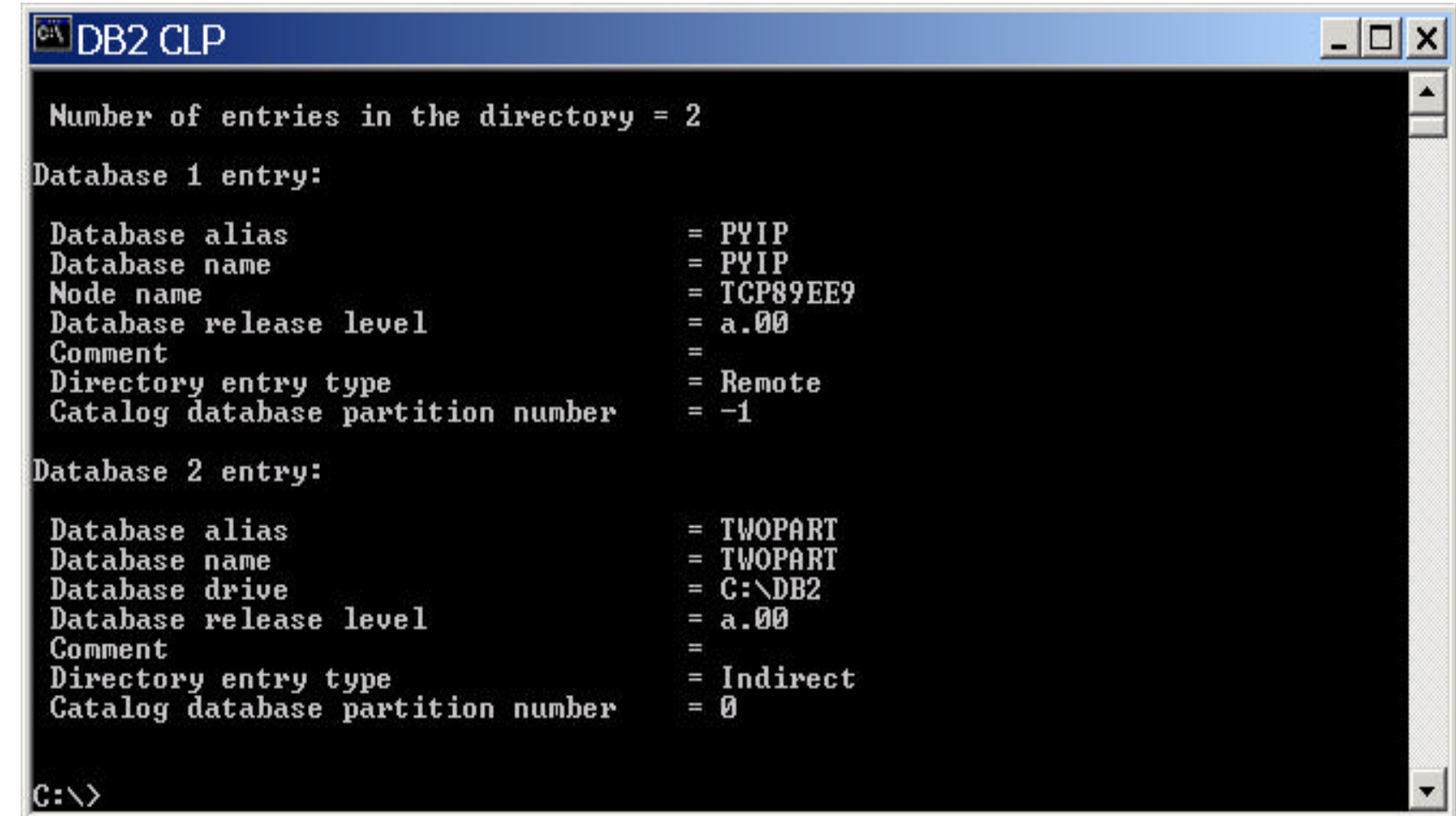

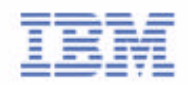

### The Database Directory

Obtain list of local databases created on a drive or mount point **LIST DB DIRECTORY ON c:** 

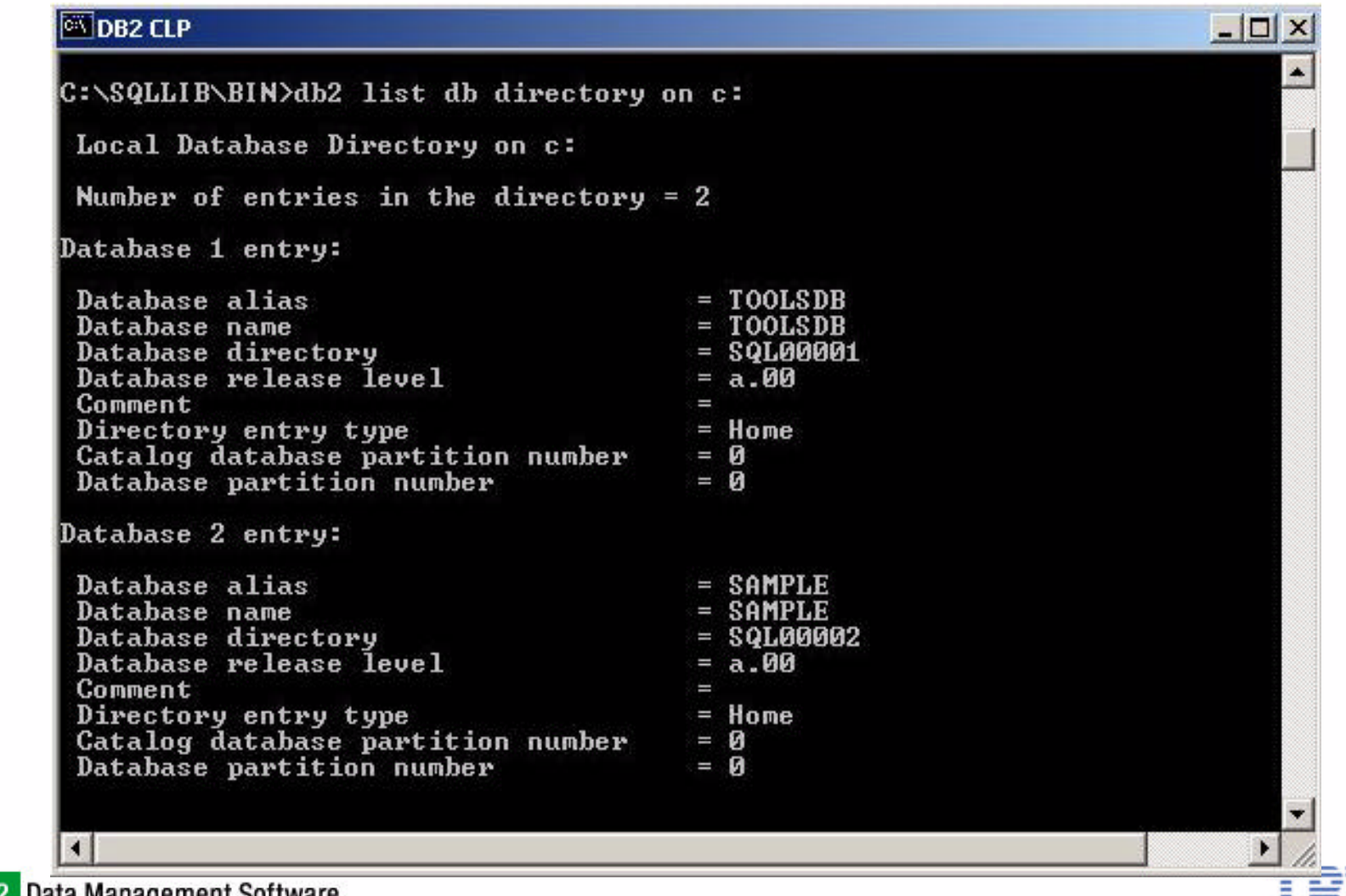

### DB<sub>2</sub> Client Connectivity

- All databases appear LOCAL to applications
- Node and DB directories abstract away real location of database
- Each remote database points to a node
- Each node points to an remote instance
- Platform transparent

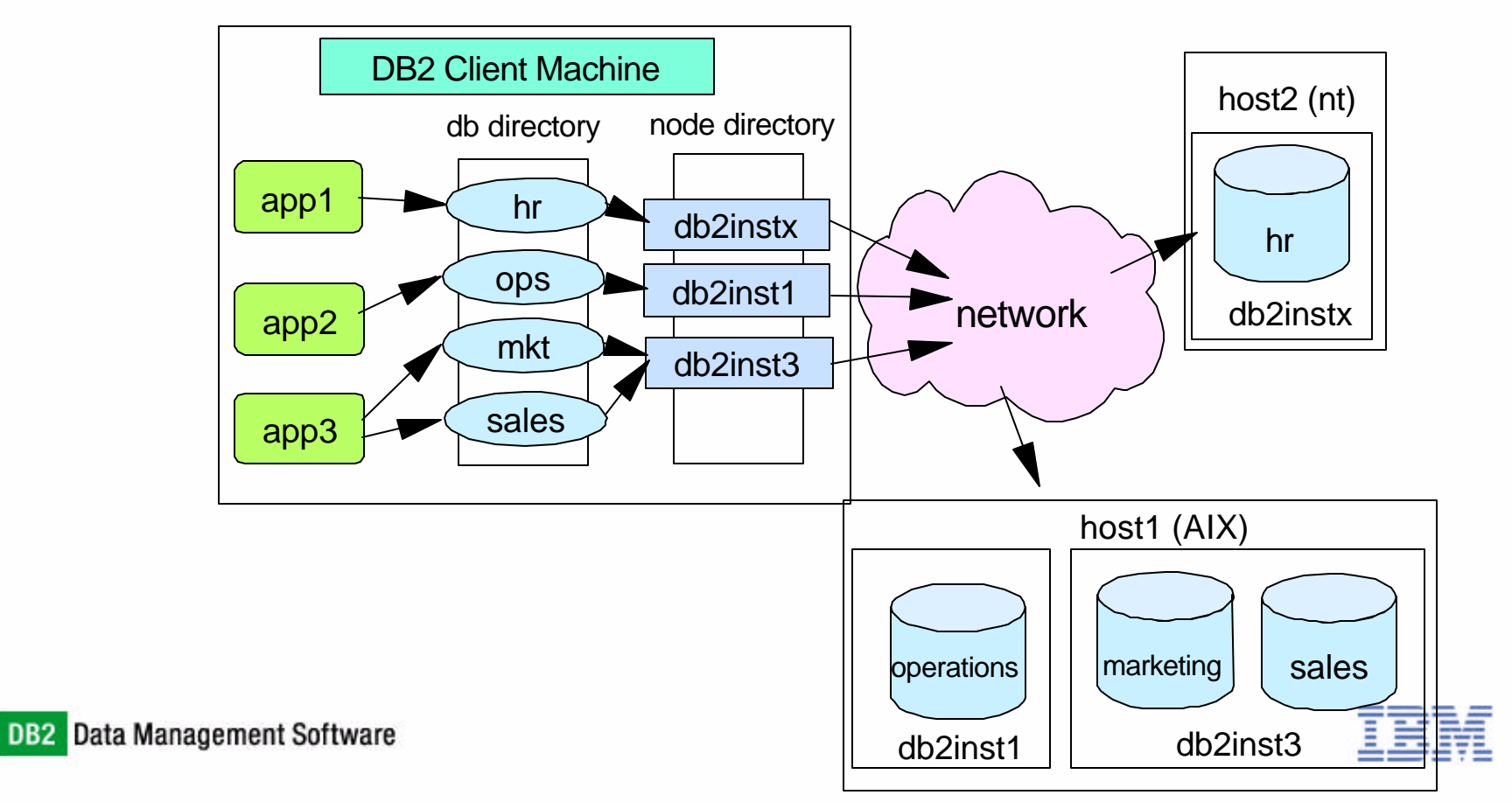

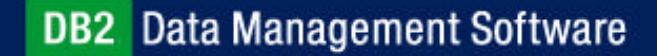

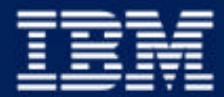

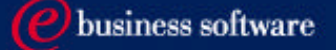

#### Chapter 3: Getting Connected to DB2 UDB

Setup Database Connectivity **Instance Attachment vs Database Connection**

**IBM Software Group** 

### Instance Attachment vs Database Connection

#### **INSTANCE ATTACHMENT**

- $\blacktriangleright$  create/drop databases
- get/update/reset database manager and database configuration file
- ► database monitor
- backup/restore/roll forward database
- ► force application
- DATABASE CONNECTION
	- ► DML, DDL, DCL
	- precompile/bind applications
	- load/export/import

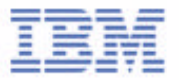

### ATTACH and CONNECT Commands

#### **INSTANCE ATTACHMENT**

- Implicit:
	- **DB2INSTANCE= <instance name>**
	- Environment Variable
- Explicit:
	- **ATTACH TO nodename [USER ... USING...]**
	- Nodename is important
- **DATABASE CONNECTION** 
	- Implicit:
		- DB2 Profile variable,set with **db2set** command
		- **db2set DB2DBDFT=<database name>**
	- Explicit:
		- **CONNECT TO db-alias [USER ... USING... CHANGE PASSWORD]**

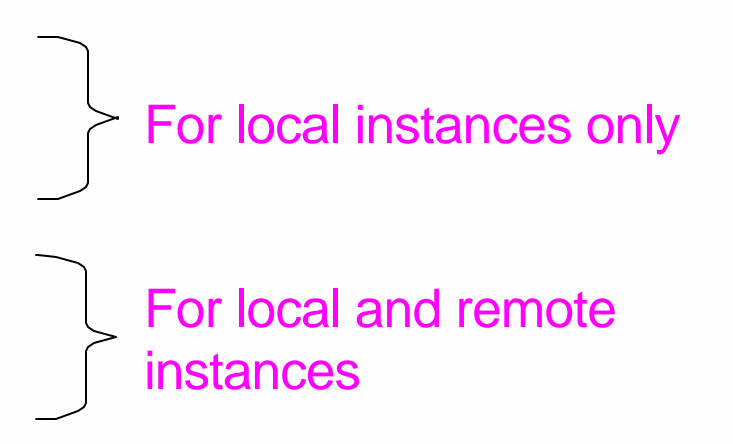

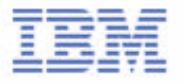

### Remote Adminstration - ATTACH

- Attach to a node that has been cataloged in the DB2 node directory
- **For example:** 
	- **ATTACH TO db2instx USER db2admin USING passwd**
	- **RESTORE DATABASE hr FROM /db2/backup REPLACE EXISTING**
	- **DETACH**
- User ID and password are required if the node is a remote node

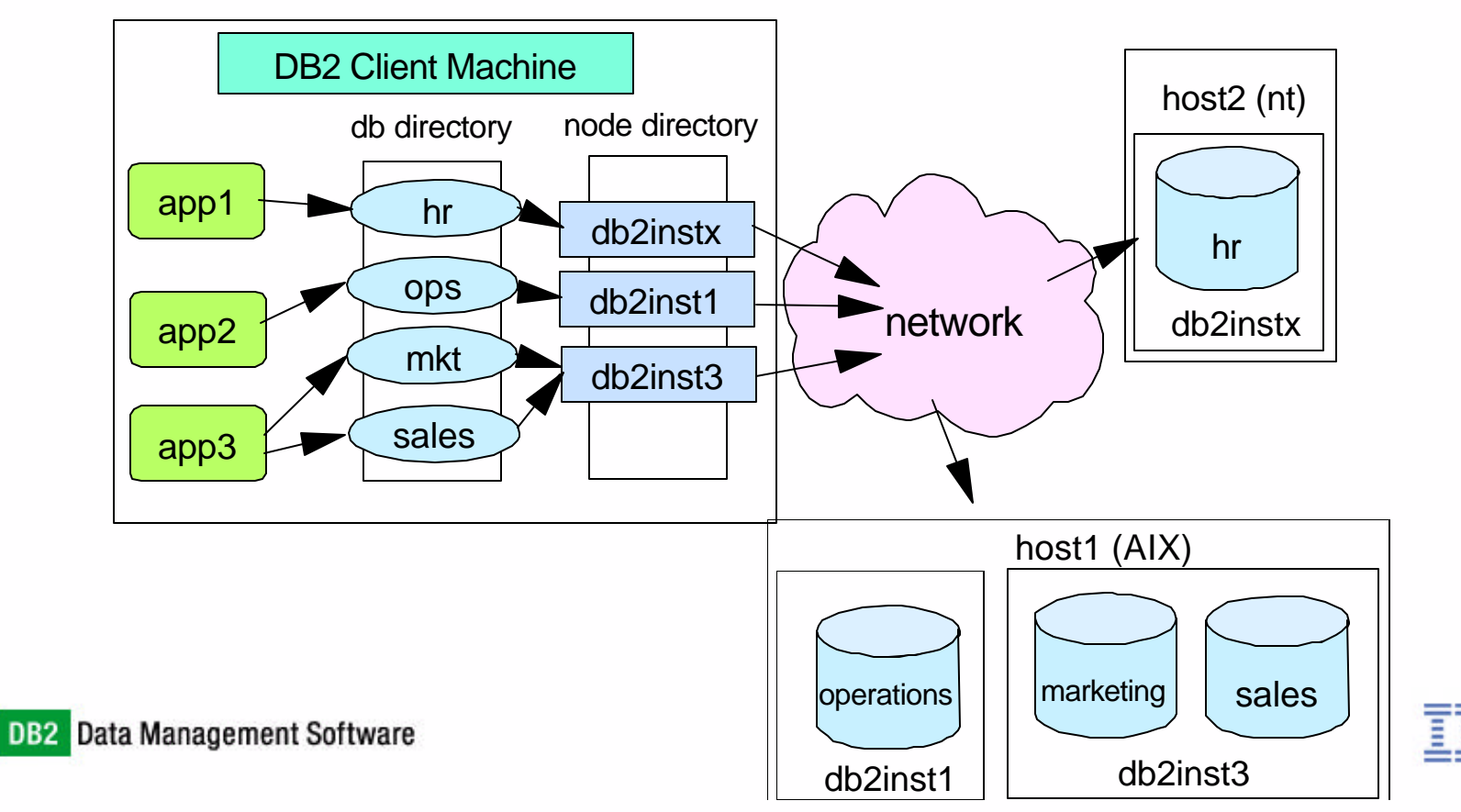

## Attach to an instance using DB2 Control Center

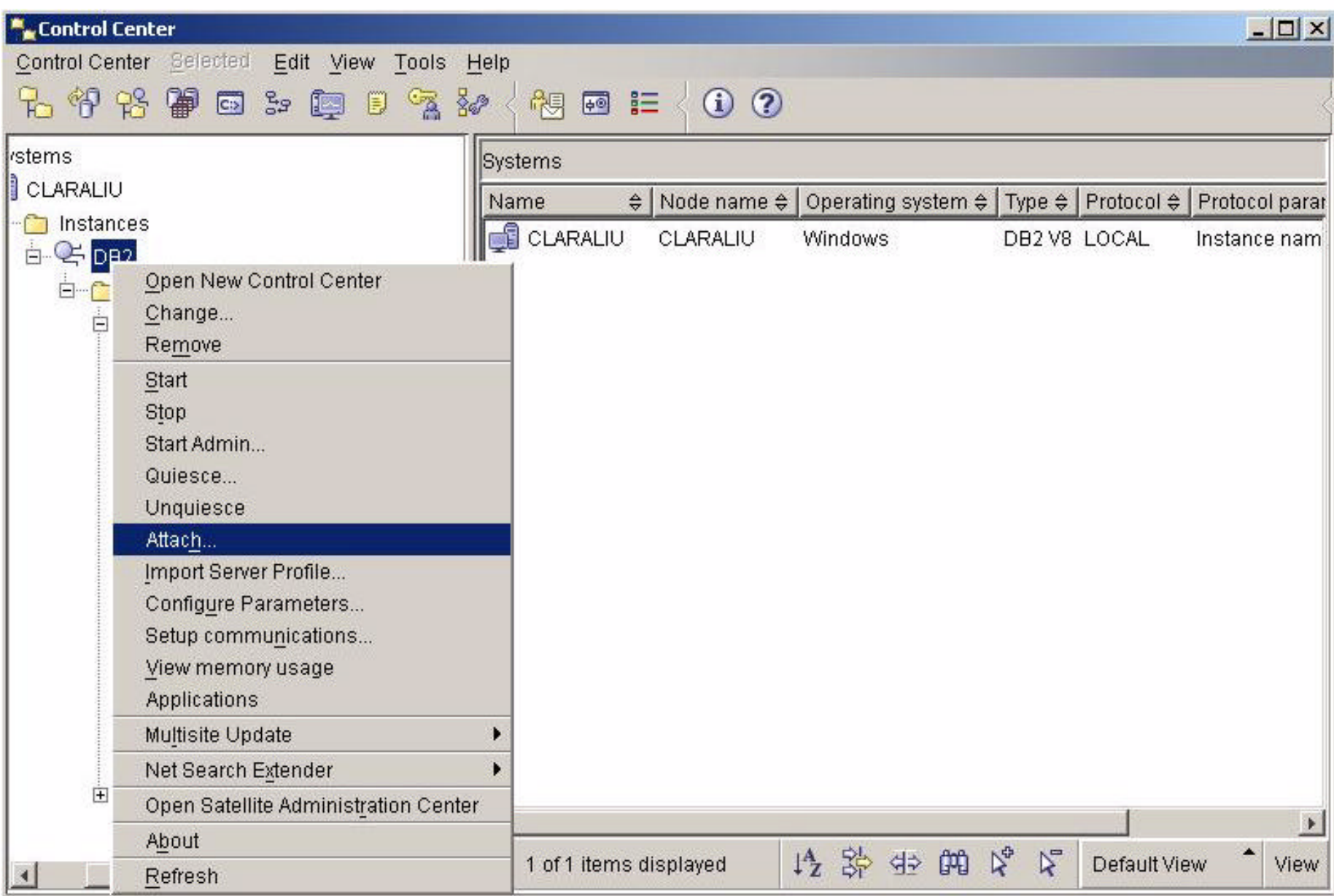

#### Connect to a Database

Connect to a database that has been cataloged in the DB2 database directory

- Example:
	- **CONNECT TO sample USER db2admin USING passwd**
	- **INSERT INTO testtab VALUES (1, 'DB2')**
	- **CONNECT RESET**

**DB2** Data Management Software

- User ID and password are required if database is on a remote server
- To find out currently connected database, use one of the following commands:

#### **GET CONNECTION STATE**

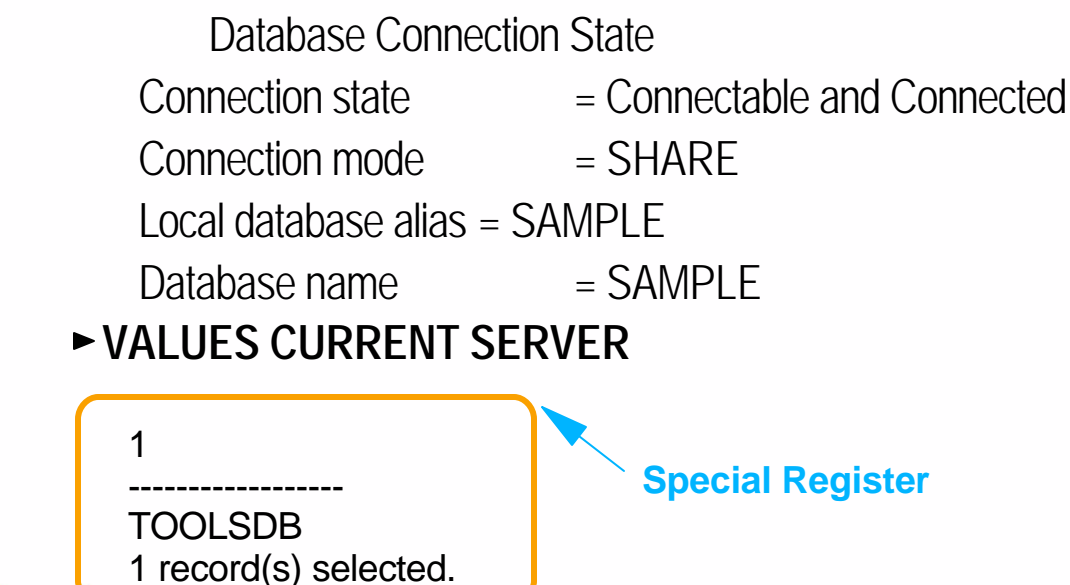

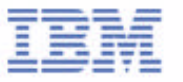

### Some Useful Commands

#### LIST APPLICATIONS [SHOW DETAIL]

Shows all current connections made to any databases defined within an instance

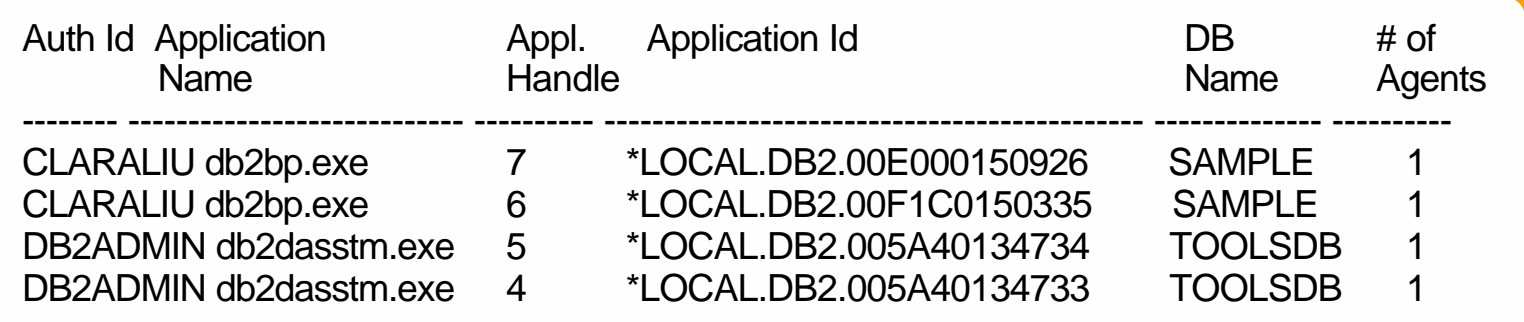

- **FORCE APPLICATION ALL** 
	- Disconnect all connections made to any databases defined within an instance
- FORCE APPLICATION (h1 [,h2,..hn])
	- Selectively disconnect applications by the application handle identifier

#### GET INSTANCE

retrieve your current instance context

The current database manager instance is: DB2

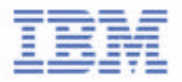